# **Routning**

## **Beskrivelse**

Denne øvelse har til formål at konfigurere en *Standard Gateway* på Windows XP maskinen, således at der bliver forbindelse til andre logiske netværk. (Internettet)

### **Formål**

At få kendskab og erfaring med netværksdelen i Microsoft Windows XP Professional.

#### **Ressourcer**

PC med Microsoft Windows XP Professional installeret Tilslutning til lokalets netværk

En ekstern IP adresse – Udleveres af læreren:  $\qquad \qquad$ 

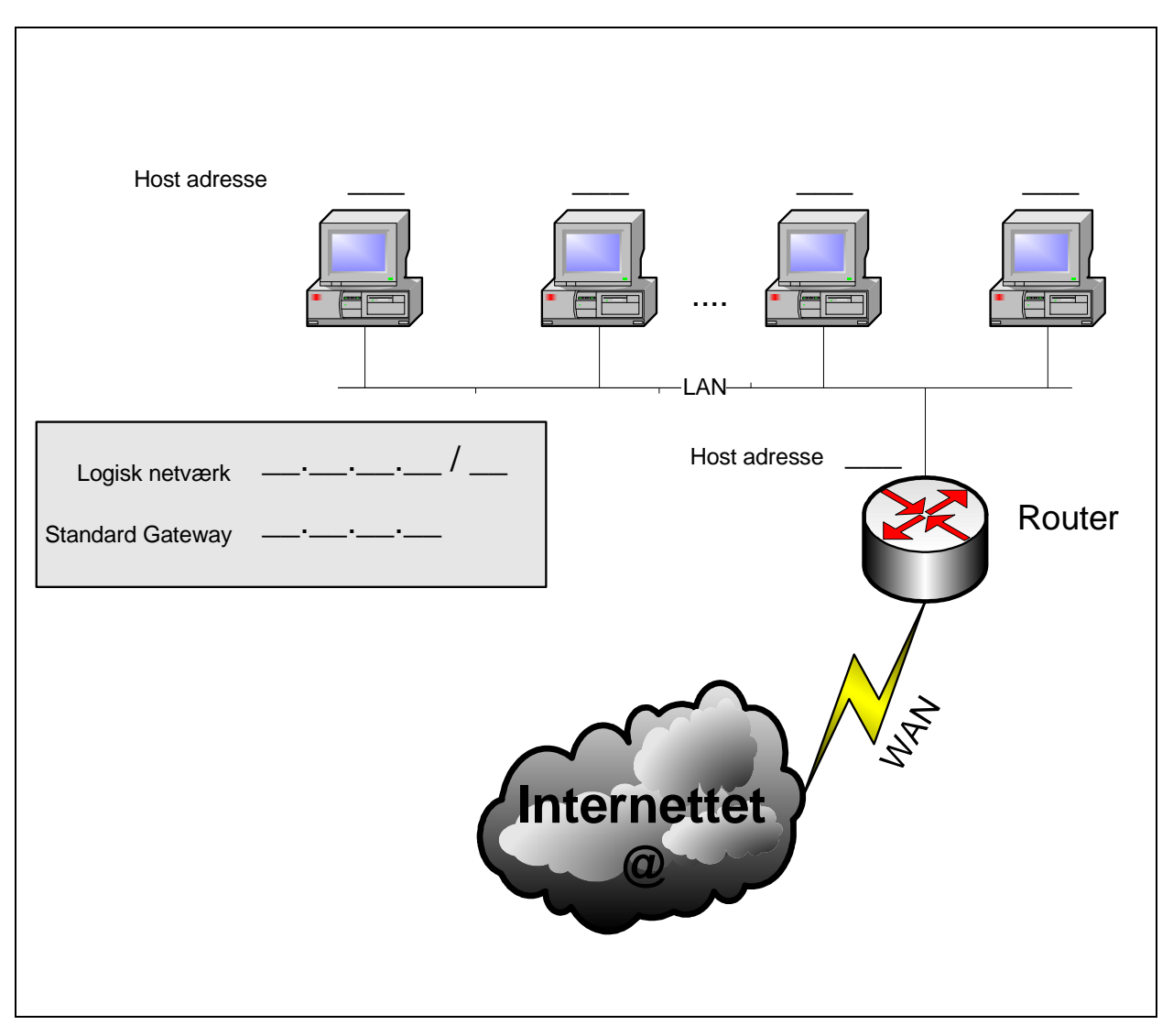

 **Figur 1 - Et udsnit af netværket. Manglende oplysninger.** 

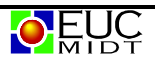

# **Konfigurering af standard gateway.**

For at IP softwaren kan finde andre logiske netværk er det nødvendigt at den kender en vej ud af sit eget logiske netværk.

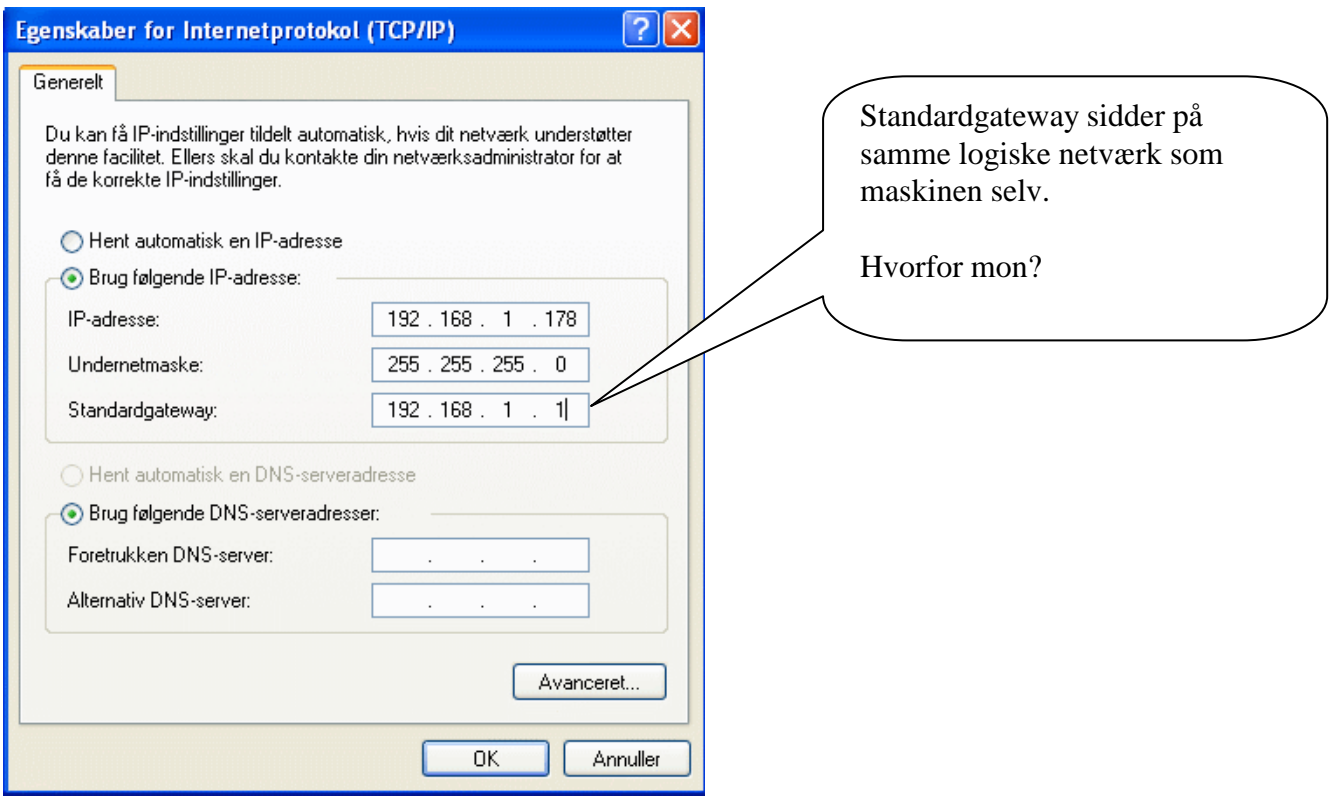

# **Check af konfiguration**

Kør kommandoen **IPCONFIG** fra en *kommandoprompt*.

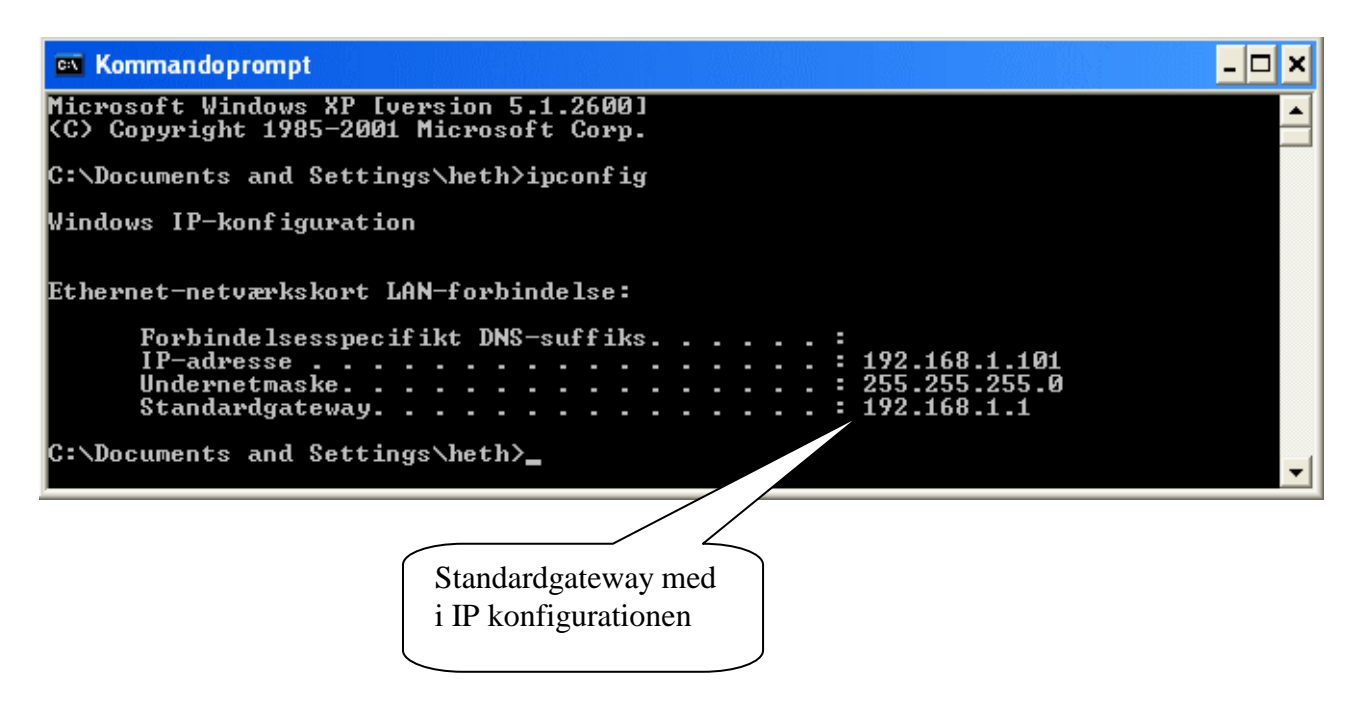

## **Test af netværks forbindelsen**

For at teste netværksforbindelsen er det nødvendigt at kende en ekstern IP adresse. Denne udleveres af læreren.

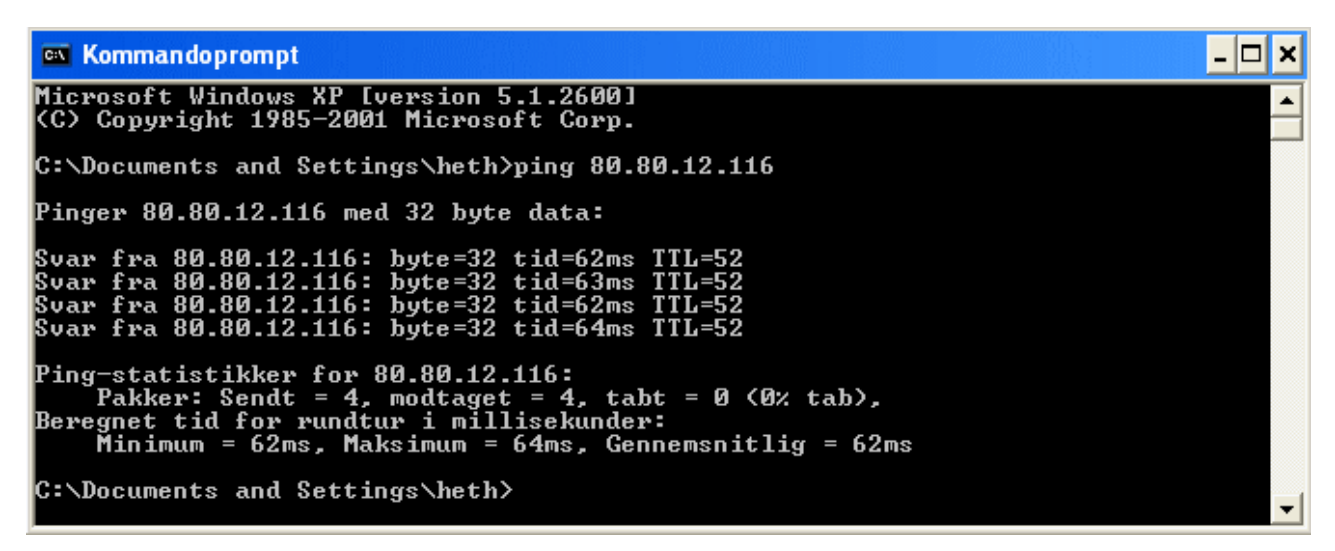

 **Figur 2 - En ekstern IP adresse pinges med succes** 

### **Internettet består af mange sammenkoblede Routere**

I Windows XP er der indbygget en kommando – **TRACERT** – som kan vise hvor mange Routere der er undervejs til en anden Host.

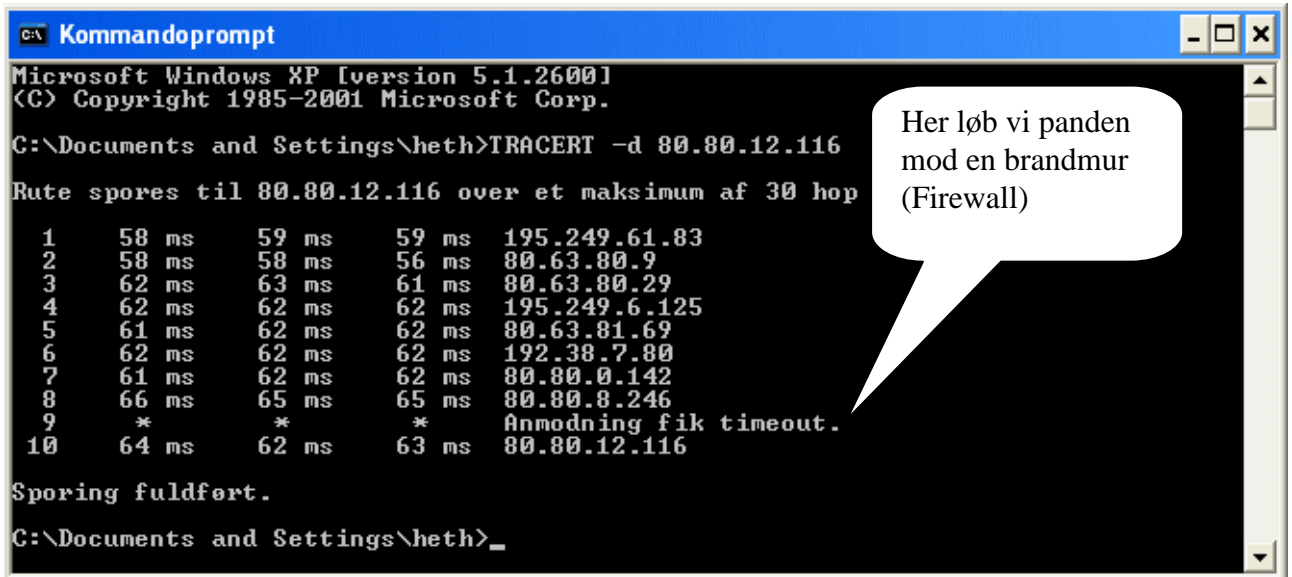

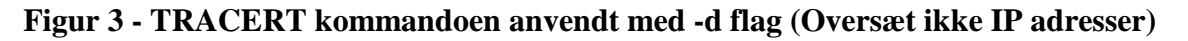

--- oOo ---